### **Channels analytics: basic**

Channels analytics lets you monitor your team's progress along each of your company's channels.

In this article, we'll give an overview of the data and report features of basic channels analytics. For users on plans with advanced analytics, read about advanced channels analytics (https://help.pluralsight.com/help/getting-startedadvanced-channels-analytics) after reading this article.

In this article What you can do Web report CSV report Common questions Next steps

#### Who can use this? Stnd Prem Strt Pro Ent Learners: Managers: + ✓ ✓ Admins:  $\begin{vmatrix} + & \sqrt{2} & \sqrt{2} \\ 1 & \sqrt{2} & \sqrt{2} \\ 2 & \sqrt{2} & \sqrt{2} \\ 3 & \sqrt{2} & \sqrt{2} \\ 4 & \sqrt{2} & \sqrt{2} \\ 5 & \sqrt{2} & \sqrt{2} \\ 6 & \sqrt{2} & \sqrt{2} \\ 7 & \sqrt{2} & \sqrt{2} \\ 8 & \sqrt{2} & \sqrt{2} \\ 9 & \sqrt{2} & \sqrt{2} \\ 10 & \sqrt{2} & \sqrt{2} \\ 11 & \sqrt{2} & \sqrt{2} \\ 12 & \sqrt{2} & \sqrt{2} \\ 13 & \sqrt{2}$ + Available as a plan add-on ()

### What you can do

Basic channels analytics gives you a high-level view of your learners' channel usage. This data helps you:

- Find your most-viewed channels
- See channels that are currently being watched
- See the total hours of Pluralsight Skills content in each channel

back to top

### Web report

To get started:

- 1. Log in to your Pluralsight Skills account.
- 2. Click **Analytics** in the left navigation panel.
- 3. Click **Channels** in the top center panel.

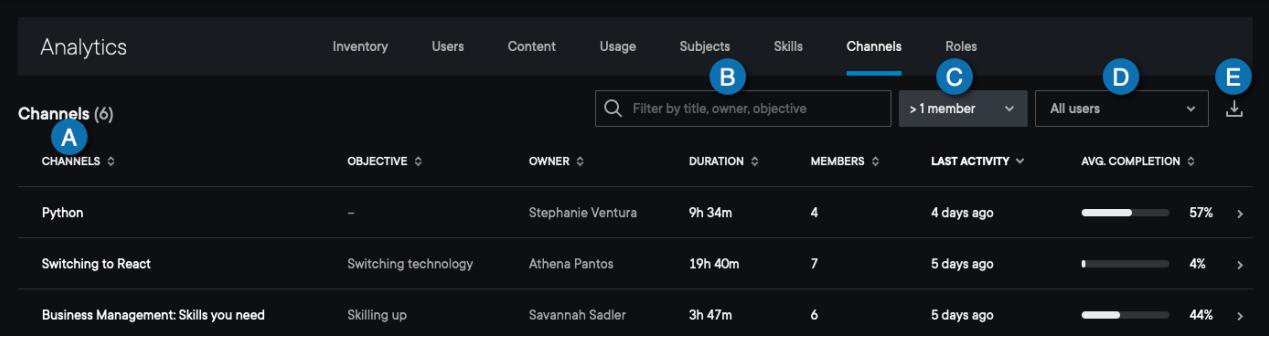

- **A.** The **channels listing** shows you all your channels, according to the filters you have set. Click any of the labels to sort by that field, and click again to toggle between ascending and descending. The data fields include:
	- Channel (https://help.pluralsight.com/help/understanding-analytics-reports#Channel) name
	- Objective (https://help.pluralsight.com/help/understanding-analytics-reports#Objective)
	- Owner (https://help.pluralsight.com/help/understanding-analytics-reports#Owner)
	- Duration (https://help.pluralsight.com/help/understanding-analytics-reports#Duration)
	- Members (https://help.pluralsight.com/help/understanding-analytics-reports#Members)
	- Last activity (https://help.pluralsight.com/help/understanding-analytics-reports#LastActivity)
	- Average completion (https://help.pluralsight.com/help/understanding-analytics-reports#AverageCompletion)
- **B.** You can **search and filter** by channel name, objective, or owner. This does NOT filter the CSV report.
- **C.** The default display is channels with more than 1 member, which improves page load time. To see all channels, click the **>1 member** drop-down menu and click **All channels**.
- **D.** You can customize both the web and CSV reports with the **Teams** filter. The default display is all users on your plan.
- **E.** You can download a **CSV report** of your channel analytics data (discussed below).

#### What happens when I click on a channel?

- **Plans with basic analytics:** Clicking into a channel shows the channel description, the overall time duration of the channel, the number of members, and the average completion of the channel.
- **Plans with advanced analytics:** Clicking into a channel opens advanced channel analytics. This includes all the information included in basic analytics, plus members who've viewed the channel, their permission level (view or edit), which team they're on, the date they joined the channel, last activity, and how much they've watched in the channel. Read advanced channels analytics (https://help.pluralsight.com/help/gettingstarted-advanced-channels-analytics) to discover more.

back to top

# CSV report

View more details about your basic channels analytics using the CSV report download. To download the CSV, click

the download icon next to the users filter.

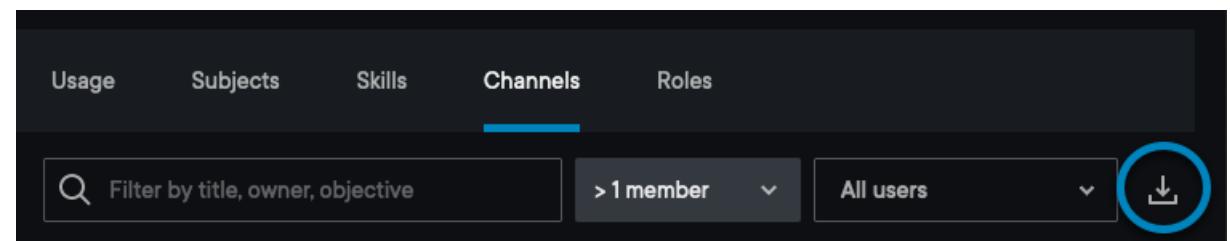

The CSV report is updated in real-time with all active learners on your plan. The report can help answer questions such as:

- What are my most-watched and most-joined channels?
- Who creates the most channels on my group plan?
- What are all my organization's channels with a "Skilling up" objective?
- Which channels are watched all the way through?
- Which channels don't have much traction?

Data fields include:

- Name (https://help.pluralsight.com/help/understanding-analytics-reports#Name) of channel
- Objective (https://help.pluralsight.com/help/understanding-analytics-reports#Objective)
- First name (https://help.pluralsight.com/help/understanding-analytics-reports#Owner) of channel owner
- Last name (https://help.pluralsight.com/help/understanding-analytics-reports#Owner) of channel owner
- Email (https://help.pluralsight.com/help/understanding-analytics-reports#Email) address of channel owner
- Content duration (https://help.pluralsight.com/help/understanding-analytics-reports#Duration)
- Member count (https://help.pluralsight.com/help/understanding-analytics-reports#Members)
- Last activity (https://help.pluralsight.com/help/understanding-analytics-reports#LastActivity)
- Average completion (https://help.pluralsight.com/help/understanding-analytics-reports#AverageCompletion)

back to top

## Common questions

- Which learners are part of this report? Does it show learners that have been removed?
- What do team managers see in channels analytics?
- In Is this a real-time report?
- How do I hide a channel from analytics, or from the company channels view?
- ▶ Can I choose just a certain date range?
- Do people on my team plan who watch courses on a channel without joining it appear in channels analytics?
- When a channel's share status goes from "private to the business" to "anyone you share the link with," does that channel get removed from the channels analytics?

back to top

# Next steps

Explore how the other analytics experiences can help you monitor and guide your team's growth.

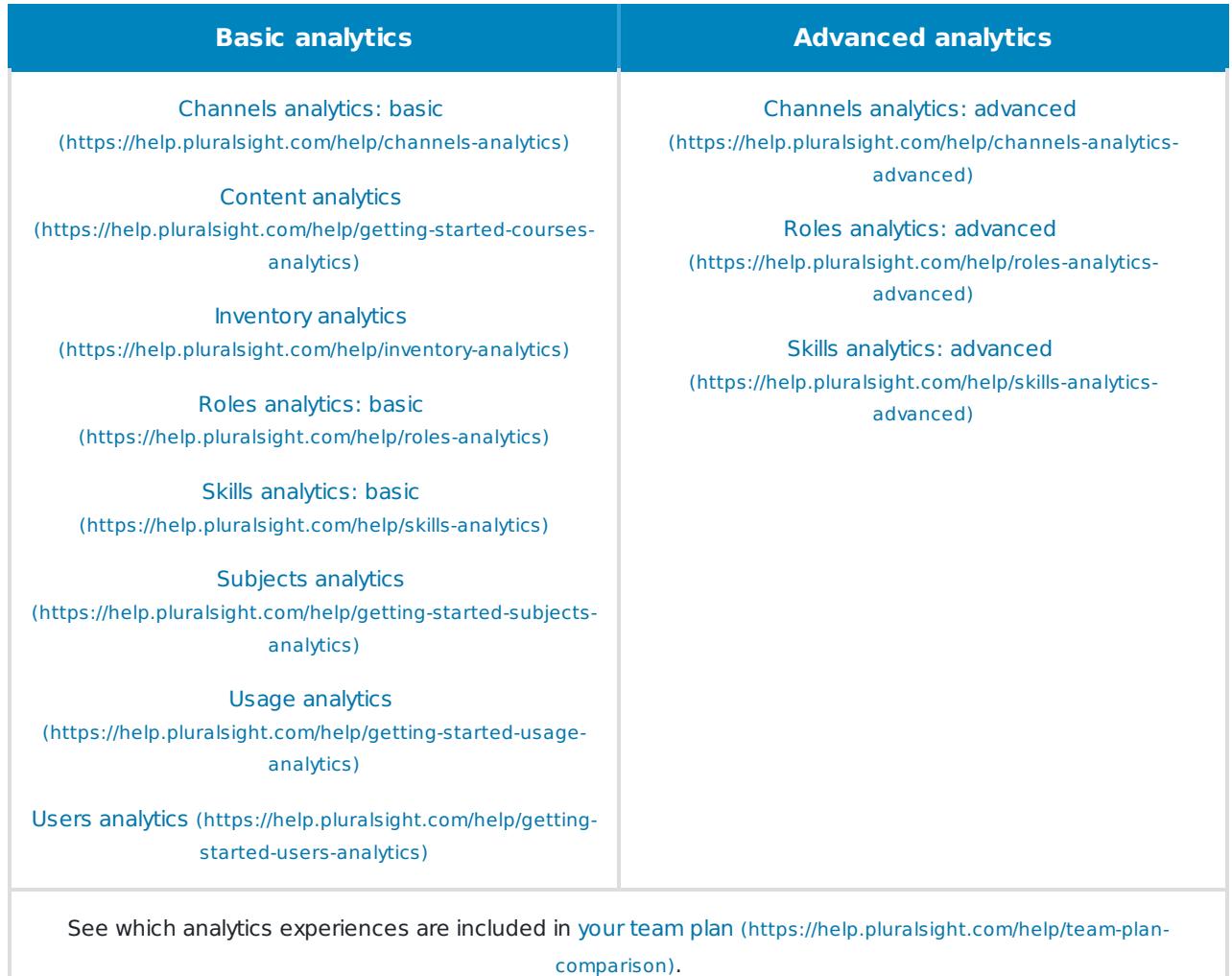

back to top

If you need help, please email support@pluralsight.com () for 24/7 assistance.